MAINTENIR UN ACCOMPAGNEMENT DES PATIENTS ET UNE CONTINUITE DES ACTIVITES EDUCATIVES AU SEIN D'UN PROGRAMME ETP EN PERIODE D'EPIDEMIE COVID-19

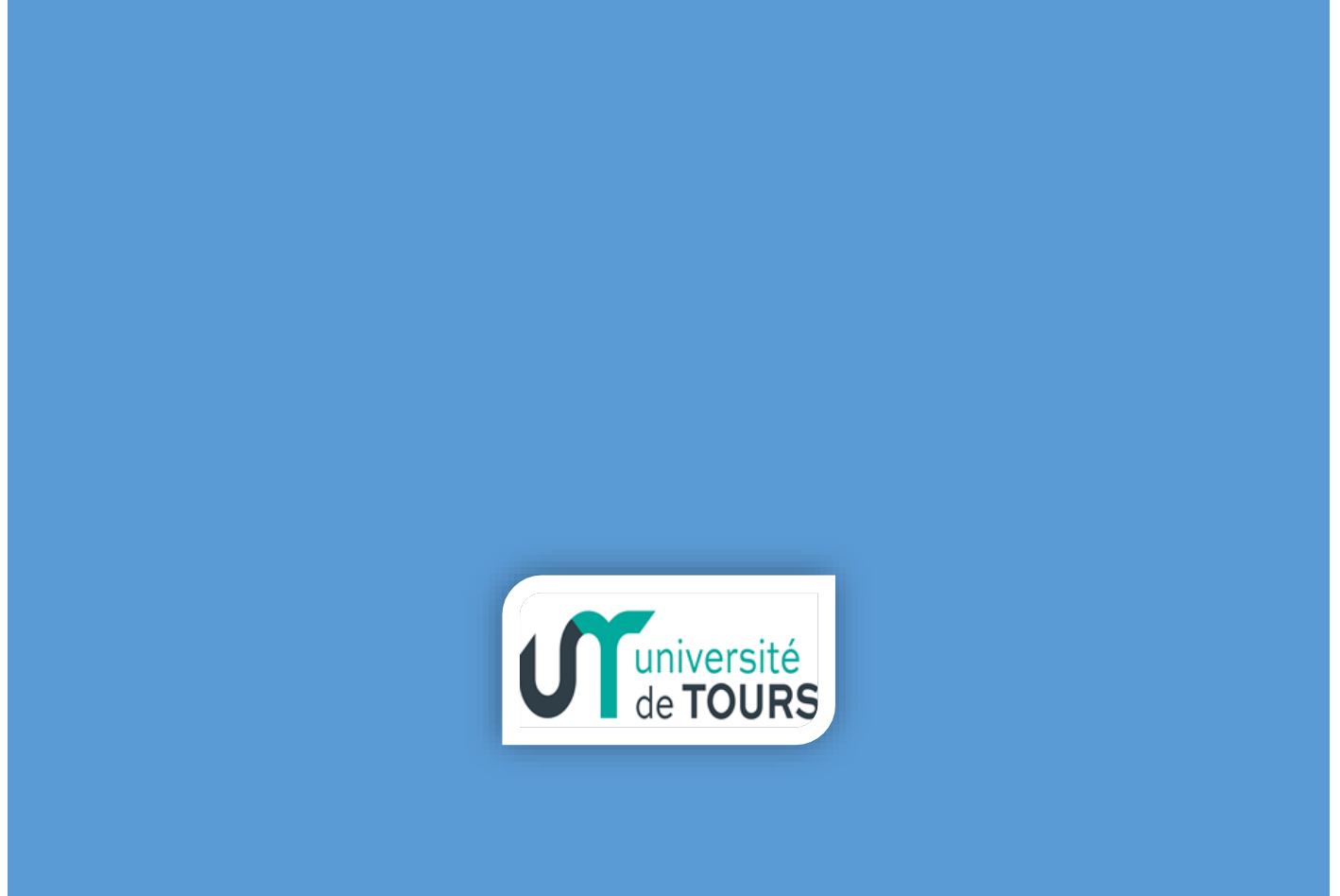

Pôle de Ressources, de Compétences et d'Expertise en ETP Centre Val de Loire Université de Tours

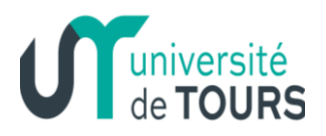

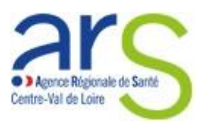

## **Table des matières**

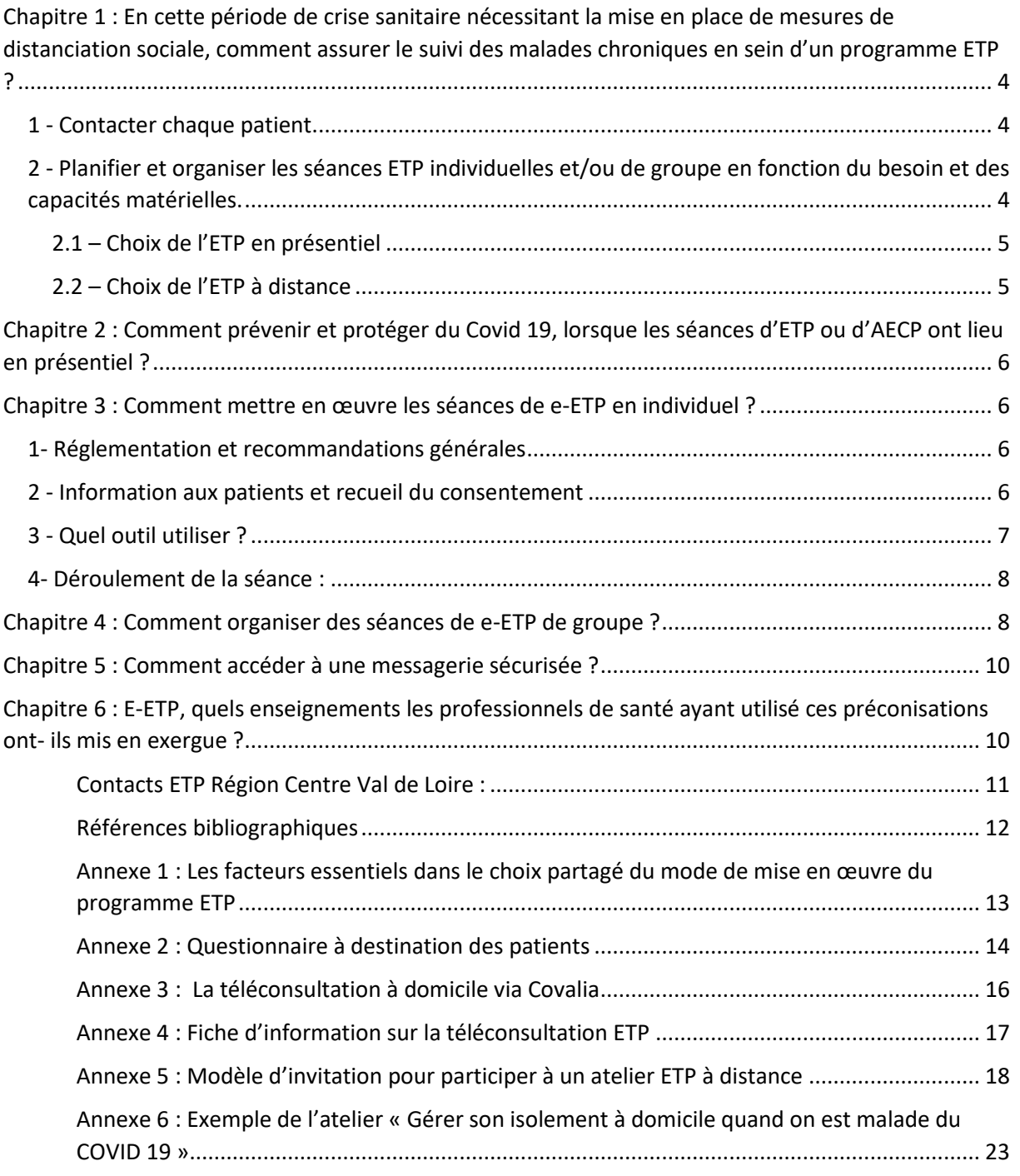

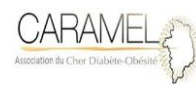

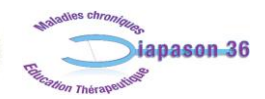

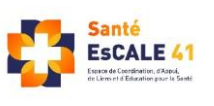

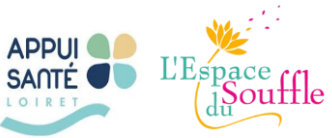

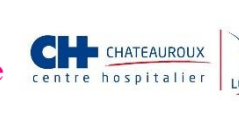

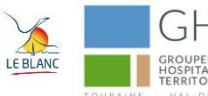

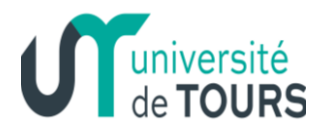

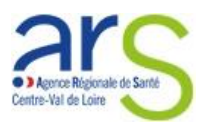

## **Maintenir un accompagnement des patients et une continuité des activités éducatives au sein d'un programme ETP en période d'épidémie Covid-19**

Pistes de réflexions du Pôle de ressources, de compétences et d'expertise en ETP de la région Centre Val de Loire.

### *Préambule :*

Dans le contexte d'épidémie de Covid 19, les mesures de confinement et/ou de distanciation physique limitent la mise en œuvre des programmes d'ETP en présentiel. Les séances d'ETP individuelles ou collectives ainsi que les activités éducatives ciblées personnalisées (AECP) ont été reportées voire annulées dans la plupart des structures (excepté en cas d'augmentation significative de la morbimortalité à très court terme).

Néanmoins, l'HAS préconise un maintien des séances d'ETP dans la fiche "Assurer la continuité de la prise en charge des personnes atteintes de maladies chroniques somatiques pendant la période de confinement en ville réponses rapides dans le cadre du covid-19" d'avril 2020. Il est préconisé aux patients malades chroniques de "poursuivre les séances d'éducation thérapeutique en individuel par visioconférence ou par téléphone en fonction de l'équipement...".

La HAS précise les modalités de reprise éducative dans le guide « accompagner les patients ayant une maladie chronique et/ou à risque de forme grave de COVID-19 dans la levée du confinement » en date du 13 mai 2020. Il est noté que « le professionnel de santé pourra proposer (…) des actions éducatives à distance ou en présentiel (…) afin d'aider le patient à comprendre et appliquer les gestes barrière, les mesures hygiéno-diététiques, ou encore apprendre à gérer la maladie et ses symptômes ».

A ce titre, la coordination régionale ETP de la région Centre Val de Loire propose en fonction des capacités et des possibilités de chaque équipe soignante, un document ayant pour thème « Maintenir un accompagnement des patients et une continuité des activités éducatives en sein d'un programme ETP en période d'épidémie Covid 19 ».

Ce document est le fruit d'une mutualisation des travaux menés dans chaque département par les acteurs de terrain à l'initiative de la coordination régionale ETP CVL et des coordinations départementales ETP CVL. Ces préconisations initialement prévues dans le cadre d'un programme ETP peuvent être également adaptées à la mise en place à distance d'AECP.

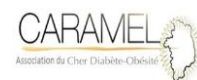

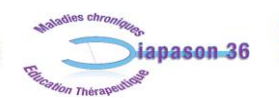

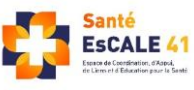

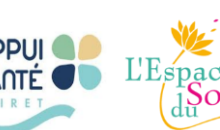

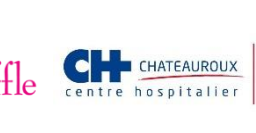

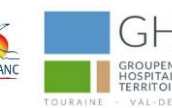

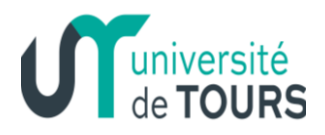

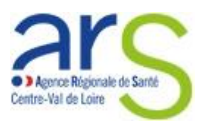

#### *Méthodologie de travail :*

La coordination régionale ETP dénommée « Pôle de ressources, de compétences et d'expertise en ETP en région CVL » est placée sous la responsabilité du Département de Santé Publique, UFR de Médecine de l'Université de Tours. Son activité est organisée autour de 3 comités : un comité scientifique, un comité de pilotage et un comité territorial (Coter). Le Coter, composé des coordinations départementales ETP de la région Centre Val de Loire, a pour mission d'accompagner sur un plan opérationnel la mise en œuvre de la coordination régionale ETP CVL et d'assurer la liaison au niveau départemental.

Lors du Coter en date du 24 mars 2020, il a été mis en exergue le risque de décompensation physique et psychologique des malades chroniques pendant cette période de distanciation physique. Il a été décidé de proposer un programme d'accompagnement des patients inclus dans les programmes ETP afin de suivre leurs évolutions pendant le confinement.

Chaque coordination départementale ETP a mis en œuvre cet accompagnement auprès des patients suivis dans le cadre du programme ETP de sa structure porteuse. Dans certains départements, la démarche est proposée à l'ensemble des porteurs de programmes ETP.

Cette expérimentation a abouti (début mai 2020) à la mise en place de plus de 300 séances ETP (à distance) de groupe et individuelles (APA, sophrologie, diététique, psychologie, suivi infirmier, gestes barrières et questions Covid-19) sur l'ensemble de la région CVL.

Ce document est riche des actions qui résultent de cette expérimentation. Celle-ci a fait appel à des outils numériques. Néanmoins, il est à noter que Le conseil pour l'engagement des usagers (CEA), instance consultative de la HAS, alerte sur les inégalités que peuvent entrainer le recours aux outils numériques.

**Ce document est élaboré sur la base des connaissances disponibles à la date du 15 mai mais sont susceptibles d'évoluer en fonction des nouvelles recommandations.** 

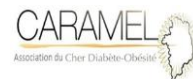

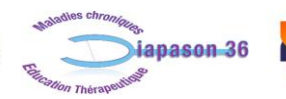

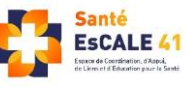

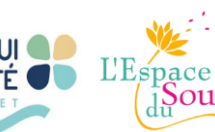

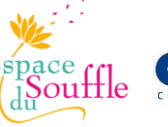

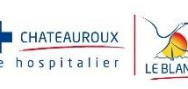

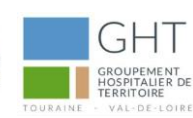

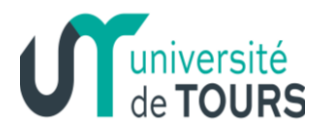

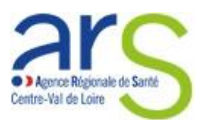

### <span id="page-4-0"></span>**Chapitre 1 : En cette période de crise sanitaire nécessitant la mise en place de mesures de distanciation sociale, comment assurer le suivi des malades chroniques en sein d'un programme ETP ?**

Maintenir actuellement les activités ETP uniquement en présentiel augmenterait le risque de contagion des patients malades chroniques. Ces patients sont définis, pour une grande majorité d'entre eux, comme des personnes à risque de développer une forme grave d'infection à SARS-CoV-2 par le Haut Comité de Santé Publique (avis du 14 mars 2020).

Malgré tout, il est indispensable d'organiser une reprise des séances d'ETP pour éviter des ruptures de soins.

Voici une proposition de reprise éducative au sein des programmes ETP :

### <span id="page-4-1"></span>**1 - Contacter chaque patient**

*Objectifs :* 

- Garder le contact
- Identifier et prioriser ses besoins et ses attentes
- Réajuster les actions éducatives
- Réorienter si besoin vers son médecin traitant

### *Moyens :*

Appel téléphonique, email, sms

### *Outils :*

- Fiche de recensement des besoins (cf. annexe n°1) envoyée par email ou sms (PDF modifiable)
- La fiche devient un guide d'entretien via appel téléphonique

*Thématiques des besoins* : symptôme covid 19, suivi médical, alimentation, activité physique et stress

### <span id="page-4-2"></span>**2 - Planifier et organiser les séances ETP individuelles et/ou de groupe en fonction du besoin et des capacités matérielles.**

- Appel téléphonique pour fixer un RDV avec un éducateur
- Recensement des ressources matérielles du patient pour réaliser cette séance éducative (Ordinateur, tablette, smartphone, téléphone fixe)
- Choix du mode de suivi présentiel ou à distance. Cette décision est prise au cas par cas. La HAS propose une classification des facteurs à prendre en compte pour accompagner le patient dans la décision partagée d'adaptation des modes de vie lors de la levée de confinement (cf. annexe 1)

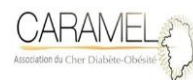

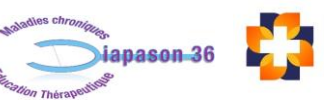

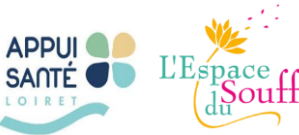

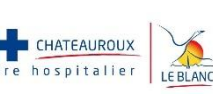

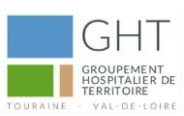

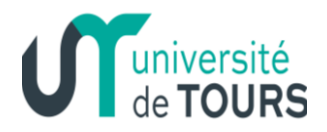

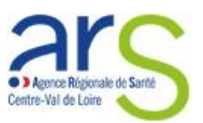

### Recommandations HAS :

*Le médecin ou l'équipe de soin doit accompagner le patient pour aboutir à une décision partagée Ce choix peut évoluer au fil du temps. Dans cette optique, la HAS rappelle qu'il convient de prendre en considération une situation globale dont les aspects médicaux ne sont qu'une composante. Ainsi, plusieurs éléments doivent être pris en compte dont notamment : la prévalence du COVID-19 sur le territoire, les risques propres au patient de développer une forme grave de COVID-19, ses préférences, ses trajets et conditions de travail et de vie, son environnement social et familial ainsi que sa capacité à respecter les mesures barrières.*

- Dans le cas de situation complexe, le médecin traitant doit être consulté.

### <span id="page-5-0"></span>**2.1 – Choix de l'ETP en présentiel**

- Information du patient sur les mesures mises en place pour l'accueillir dans des conditions sécurisées vis-à-vis du COVID-19.
- Respect des mesures barrières (port du masque, hygiène des mains, distanciation physique, circuit d'accès sécurisé, protocole de nettoyage et de désinfection des locaux et du matériel utilisé).

### <span id="page-5-1"></span>**2.2 – Choix de l'ETP à distance**

- Choix en partenariat avec le patient du moyen de communication à distance le plus adapté (Visioconférence ou conférence téléphonique)
- Recueil de l'assentiment du patient à participer à une séance éducative par téléconférence.
- Envoie d'un email ou d'un courrier de confirmation du RDV avec les documents à remplir en amont de celui-ci (auto-questionnaires : score EPICES, profil de santé de DUKE, Ricci&Gagnon, document information patient : consentement et rappel RGPD) ainsi qu'un lien de connexion si la visioconférence a été le moyen choisi
- La continuité ou l'initiation des actions éducatives est assurés à distance. La dispensation des activités éducatives par visioconférence ou téléconférence s'appuie sur les étapes habituelles de l'éducation thérapeutique.

### *Expérience de la pratique du Diagnostic éducatif (DE) en visioconférence : association Diapason 36*

*« Après avoir passé le cap de l'appréhension d'utiliser l'outil technologique pour l'éducateur et le patient (manque de moyen matériel, méconnaissance de l'utilisation, peur de faire une erreur), la réalisation du DE par visioconférence a permis de démontrer de nombreux avantages : plus grande disponibilité des patients (sûrement lié au confinement), sentiment de liberté dans la parole du patient (la peur du jugement n'est pas ressentie ainsi que l'appréhension de croiser quelqu'un que l'on connait), meilleure gestion du temps de l'entretien pour l'éducateur.* 

*Néanmoins une relation de confiance doit se créer dès le premier contact pour permettre la facilité du parcours éducatif à distance. »*

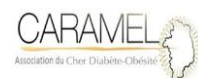

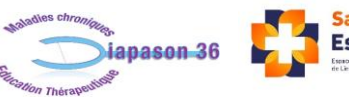

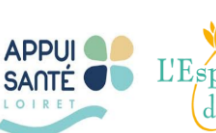

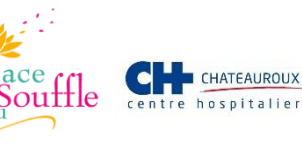

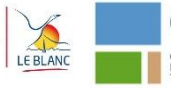

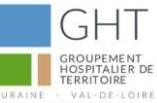

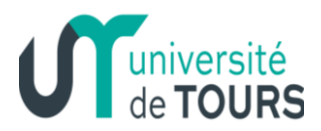

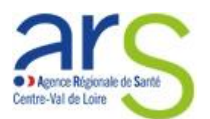

## <span id="page-6-0"></span>**Chapitre 2 : Comment prévenir et protéger du Covid 19, lorsque les séances d'ETP ou d'AECP ont lieu en présentiel ?**

### *Recommandations de la CR ETP pour le maintien de l'activité ETP en présentiel à la condition que les porteurs de programme ETP disposent des moyens de protection suffisant.*

Selon les recommandations de la HAS :

- 1- Recherche de symptômes de COVID-19. En cas de symptômes évocateurs de COVID-19 ou de contact récent avec une personne infectée, la recherche du SARS-CoV-2 par rt-PCR est indiquée.
- 2- Orientation vers un diagnostic par rt-PCR sur un prélèvement naso-pharyngé par écouvillonnage en cas de suspicion clinique de l'infection.
- 3- Prévision d'un circuit pour les suspects de COVID19 ou sans symptômes de COVID-19.
- 4- Respect strict des mesures barrières systématiquement :
	- Hygiène des mains patient et soignant ;
	- Port du masque : double protection par le port du masque chirurgical pour le soignant et le patient ;
	- Distanciation sociale
- 5- Mise en place de séances d'ETP en individuel ou petit groupe (4 m2 par patients et limiter le nombre de patients en fonction de la capacité de la salle d'accueil du groupe)
- 6- Mise en place d'un protocole strict de nettoyage et de désinfection avant et après chaque session d'ETP

### <span id="page-6-1"></span>**Chapitre 3 : Comment mettre en œuvre les séances de e-ETP en individuel ?**

### <span id="page-6-2"></span>**1- Réglementation et recommandations générales**

La HAS rappelle que la vidéotransmission permet aux interlocuteurs à la fois de s'identifier et de communiquer plus aisément (contrairement à un appel téléphonique) ; l'utilisation de la vidéotransmission participe donc à la qualité de la prise en charge. Il doit donc être privilégié lorsque c'est possible, le recours à une solution de télémédecine.

Toutefois, le Ministère de la Santé a autorisé le recours au téléphone pour la réalisation de téléconsultation, si l'équipement du patient ne permet pas la vidéotransmission, pour les patients en affection de longue durée entre autres. Les personnes participantes à un programme d'ETP figurent donc dans cette liste dérogatoire.

Il est nécessaire d'informer l'ARS CVL de tout changement dans les modalités d'organisation d'un programme ETP autorisé ainsi que du recours à des outils de télémédecine.

### <span id="page-6-3"></span>**2 - Information aux patients et recueil du consentement**

L'information du patient et le recueil de son consentement doivent être réalisés avant la séance e-ETP. L'information du patient porte, notamment, sur les modalités pratiques de cet acte à distance, c'està-dire en expliquant que :

Idéalement la consultation utilisera un outil de vidéotransmission

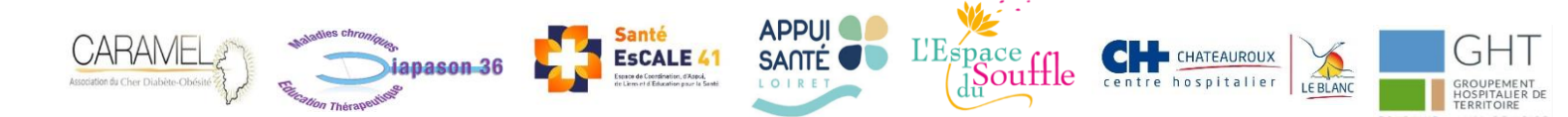

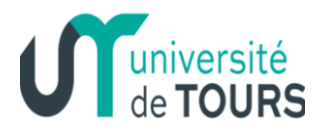

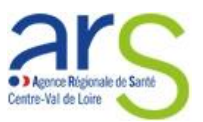

A défaut ce sera par téléphone (alternative possible)

D'autres thèmes doivent être abordés avec le patient :

- La possibilité de se faire accompagner par un aidant familial ou un proche
- La confidentialité des échanges
- Le traitement des données de santé
- La protection et la sécurité des données de santé
- La gratuité de l'action (dans le cadre d'un programme ETP)

Une notice d'information résumant l'ensemble de ces éléments peut être envoyé à l'usager (cf. annexe 3).

Le recueil du consentement libre et éclairé du patient ou, le cas échéant, de son représentant légal est réalisé, et tracé dans le dossier du patient.

Le patient doit donner son consentement pour l'acte à distance via les technologies de l'information et de la communication. Autrement dit :

- Si le patient est éligible à la vidéotransmission : il donne son consentement idéalement par retour d'email lorsqu'il reçoit la notice d'information. Pensez dans ce cas à réclamer une réponse à votre email.

- Si le patient n'est pas éligible à la vidéotransmission : il donne son consentement par téléphone par une question fermée (êtes-vous d'accord OUI/NON).

### <span id="page-7-0"></span>**3 - Quel outil utiliser ?**

Les outils de e-ETP doivent être scrupuleusement choisi afin de garantir le cadre de sécurité et la réglementation en vigueur en termes de traitement des données de santé et d'hébergement de ces données.

En région Centre Val-de-Loire, il est préconisé d'utiliser l'outil de téléconsultation déployée par le GIP e-santé : Covalia Web – Médiconsult.

Covalia Web - Mediconsult est mis à disposition, gratuitement pour tous les professionnels des établissements de santé, du médico-social et de la médecine de ville de la région Centre-Val de Loire, depuis lundi 23 mars 2020.

Simple et sécurisée, cette plateforme de téléconsultation ne nécessite aucune installation sur votre ordinateur ou celui du patient.

Covalia Web - Mediconsult est accessible:

- Pour le professionnel de santé : depuis un navigateur Internet, préférentiellement sur PC et sur Mac, et possiblement depuis une tablette ou un smartphone ;
- Pour le patient : à partir d'un smartphone, d'une tablette ou d'un ordinateur, via le lien qu'il a reçu par SMS et/ou e-mail.

Pour installer Covalia Web, il suffit de prendre contact avec le GIP e-santé (cf. annexe 2).

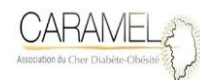

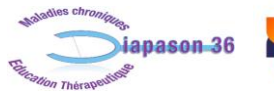

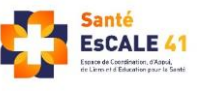

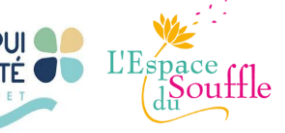

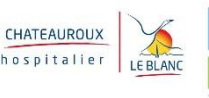

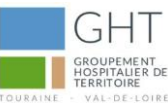

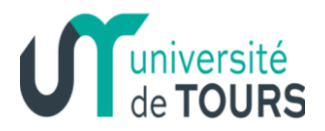

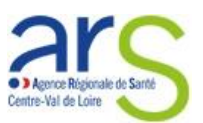

### <span id="page-8-0"></span>**4- Déroulement de la séance :**

- Lors du RDV, l'éducateur prend contact avec le patient selon le moyen choisi.
- Il récupère les auto-questionnaires remplis et le document d'information signé.
- Il réalise la séances ETP.
- Il fixe un 2ème RDV pour continuer le parcours éducatif.

### <span id="page-8-1"></span>**Chapitre 4 : Comment organiser des séances de e-ETP de groupe ?**

Des séances de e-ETP de groupe peuvent également être mises en place à distance. Cela nécessite une adaptation au préalable des modalités d'organisation et pédagogiques des séances (en informer l'ARS au préalable).

Il n'existe pas a priori d'outil hébergeur de santé agréé (HDS) qui propose des visioconférences de groupe. Le pôle de ressources, de compétences et d'expertise en ETP CVL a fait une demande auprès du GIP e-santé CVL pour la mise en place d'une solution adaptée à la e-ETP de groupe. Dans l'attente, un certain nombre d'entre nous utilise des outils comme Zoom ou Microsoft Teams (avec une possibilité de coupler conférence téléphonique et visioconférence afin de permettre à des personnes moins équipées ou en zone blanche de se connecter en audioconférence sans image). Il est recommandé de ne pas parler des situations de santé individuelles des participants ou alors de ne pas nommer les participants par leur nom de famille sur les outils de téléconférence tant que le GIP esanté n'aura pas proposé une solution HDS. Les participants doivent être informés de ces règles.

Voici l'organisation proposée :

Le choix et l'inscription à ces ateliers s'effectueront lors de l'entretien individuel avec le professionnel de santé (finalisation du parcours éducatif).

Celui-ci transmettra au secrétariat la liste des ateliers auxquels le patient s'est inscrit (intitulé de l'atelier et date de participation) pour que le tableau de coordination ETP soit abondé.

Le secrétariat confirme par email ou par courrier la tenue des séances éducatives (cf. exemple annexe 4).

Le conseil pour l'engagement des usagers (CEA), instance consultative de l'HAS, précise qu'il faut i[nformer et adapter les messages aux populations éloignées des circuits classiques d'information](https://www.has-sante.fr/jcms/p_3183115/fr/fin-du-confinement-5-propositions-pour-redonner-leur-place-aux-usagers#toc_1_1_2) en utilisant la téléconsultation. Il peut être envisagé de proposer des ateliers spécifiques en lien avec le Covid 19.

Exemple de thématiques transversales à toutes les pathologies :

- Foire aux questions sur le COVID (Gestes barrières : comment se laver les mains ? Comment porter et enlever un masque ? Comment gérer le confinement ? Comment envisager le déconfinement pour chacun ?)

- Gérer son isolement quand on est malade du Covid 19 (Cf. annexe 5)
- Comment gérer son activité physique pendant et après le confinement ?
- Comment gérer son alimentation pendant et après le confinement ?
- Comment gérer son stress pendant et après le confinement ?

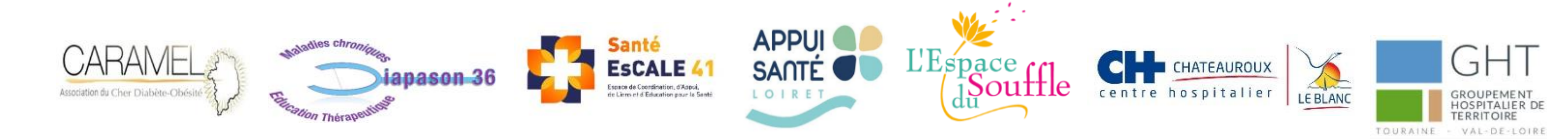

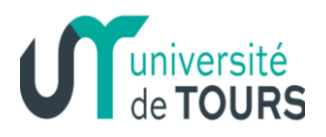

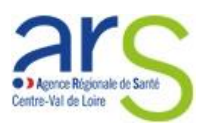

Ces ateliers spécifiques Covid 19 permettront de « libérer » la parole des patients pour ensuite les projeter plus facilement dans les ateliers spécifiques à sa ou ses pathologies.

Certains ateliers éducatifs proposés dans le cadre normal du programme d'ETP seront adaptables au format de la téléconférence. Les ateliers d'éducation sur les maladies, les ateliers d'apprentissage à l'auto-surveillance via des dispositifs médicaux, les ateliers de gestion du stress ou encore les séances sur les bonnes pratiques en matières d'activités physiques et sportives, s'adaptent plutôt bien à la téléconférence selon les expériences menées en région CVL.

### Préparation :

La mise en œuvre d'ateliers, d'activités ou de groupes en télétransmission nécessite une organisation substantiellement plus importante en termes de ressources humaines. Pour faciliter la mise en œuvre des séances, il est conseillé que les professionnels forment un binôme pour les premières séances. Ce binôme doit inclure un professionnel formé ou déjà utilisateur de l'outil de téléconférence car il devra être en capacité de transmettre ses connaissances à l'autre professionnel ainsi qu'apporter des réponses techniques aux participants au moment de leur connexion. Dans tous les cas, il ne faut pas sous-estimer le fait que l'usage d'un outil de téléconférence, peut mettre en difficulté les professionnels habituels des activités d'ETP. Les rassurer, les accompagner et démontrer les vertus de l'outil constituent des préalables. Enfin, il est préférable que le nombre de participants en visioconférence soit plutôt de l'ordre de 4 à 5 patients.

Chaque porteur de programmes ETP peut obtenir un accompagnement de la part de la coordination départementale ETP de son département pour la mise en place de ces ateliers (cf. page contacts).

## *Expérience de e-ETP de groupe en visioconférence : Appui Santé Loiret*

*Durant la période particulière du confinement, l'équipe d'APPUI SANTE LOIRET a ressenti le besoin de mettre en place un appui aux personnes suivies et ayant eu un diagnostic éducatif par l'association (en 2019 et 2020). Toutes les personnes disposant d'une adresse mail ont été informées de la mise en place d'ateliers en e-ETP sur différents thèmes relevés lors des contacts téléphoniques avec les patients.*

*"Comment gérer son stress ? comment gérer l'alimentation pendant le confinement ? comment se protéger du Covid ?, Comment gérer le confinement ? et Ateliers interactifs sur l'activité physique adaptée "* 

*Nous avons été très agréablement surpris par les retours positifs et le nombre d'inscrits. Afin de satisfaire la demande, nous avons été obligés d'ouvrir plusieurs séances sur le même thème. Il a été nécessaire de réfléchir à l'organisation, trouver un intervenant pour lequel l'outil numérique ne pose pas de souci, communiquer et accompagner les patients sur les modalités de mise en place. Il est à noter que lors de ces visio-conférences, "nous" rentrons dans l'intimité de la personne, dans son domicile. Lors de l'ouverture de la séance, un salarié de la structure est présent afin d'accueillir la personne au sein de l'atelier. Le salarié se présente et présente l'outil numérique (vidéo/son). Nous avons toujours laissé l'opportunité aux personnes de ne pas mettre la vidéo en marche. Nous accueillons l'ensemble des participants avec leur prénom, tentons de* 

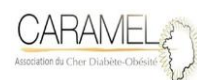

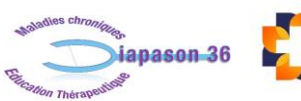

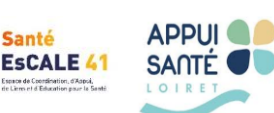

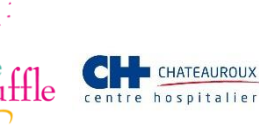

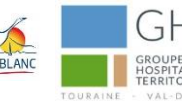

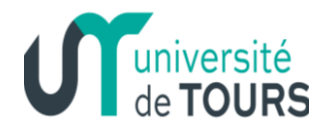

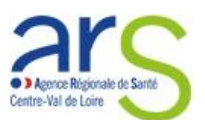

*résoudre tous les problèmes techniques et présentons l'intervenant. Finalement, il a été surprenant de découvrir que tous les participants ont accepté de laisser l'image, (sauf problème technique avec des téléphones). Ensuite, lorsque tous sont connectés, le salarié transmet l'animation à l'intervenant pour la séance.* 

*APPUI SANTE LOIRET a reçu des retours très positifs des participants sur ces e-ETP. Les intervenants ont été favorablement surpris aussi par la facilité des personnes à s'exprimer virtuellement. Il est nécessaire de rester sur de petits groupes afin que l'interaction soit réelle et participative ! il a été décidé de poursuivre ces ateliers e-ETP durant la période du covid afin de ne pas mettre en danger les patients fragilisés par des ateliers en présentiel.*

### <span id="page-10-0"></span>**Chapitre 5 : Comment accéder à une messagerie sécurisée ?**

Nous rappelons que le transfert de documents contenant des données individuelles de santé entre professionnel répond à des exigences de sécurité. Les données de santé ne peuvent pas par exemple être envoyées électroniquement par email.

L'envoi électronique de données de santé peut être réalisé par une messagerie sécurisé de santé MS-Santé.

Pour bénéficier d'une telle messagerie :

- les professionnels de santé libéraux doivent faire une demande en ligne sur le site internet [www.mssante.fr](http://www.mssante.fr/) 

- les professionnels de santé salariés d'établissement de santé doivent s'adresser au référent SI de leur structure.

### <span id="page-10-1"></span>**Chapitre 6 : E-ETP, quels enseignements les professionnels de santé ayant utilisé ces préconisations ont- ils mis en exergue ?**

Concernant la mise en place de l'e-ETP, elle semble avoir été globalement positive puisqu'elle a permis aux patients d'être rassurés sur la situation, de maintenir le contact entre patients et professionnels, de poursuivre ou d'initier leurs activités éducatives. Cette crise a permis de révéler le rôle prépondérant des outils digitaux. En effet, ils ont permis une continuité de la prise en charge éducative des patients et ont fait tomber certaines réticences des acteurs (patients et professionnels de santé) à développer l'e-ETP.

Bien que l'e-ETP ait montré des avantages non-négligeables, les séances collectives semblent manquer, notamment, pour les plus isolés d'entre eux. Certains patients vivent en effet difficilement la situation (peur, sentiment d'être délaissé) tandis que d'autres, à l'inverse, arrivent mieux à se prendre en charge. De plus, il est à noter que l'e-ETP n'est pas accessible à tous et nécessite que les patients aient un accès à un équipement spécifique (internet, ordinateur, …).

Enfin, il convient de souligner la nécessaire reprise des activités éducatives en présentiel dès que les conditions le permettront. Néanmoins, il paraitrait opportun de poursuivre la démarche e-ETP en complément des séances en présentiel, au-delà de la période de crise sanitaire lié au Covid 19. Une animation au niveau régional sur l'e-ETP serait à développer.

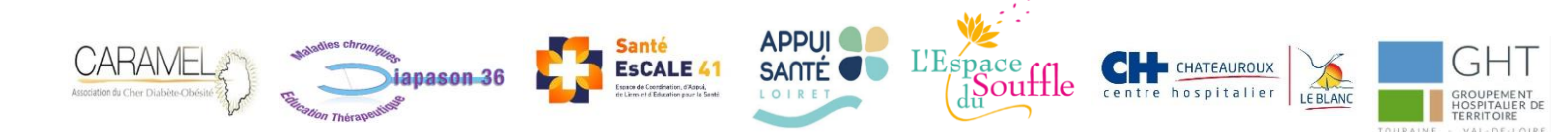

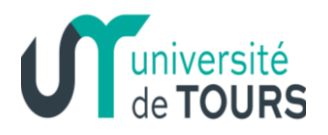

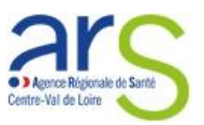

# **Contacts ETP Région Centre Val de Loire :**

<span id="page-11-0"></span> **Coordination Régionale de l'ETP Pôle de Ressources, de Compétences et d'Expertise en Education Thérapeutique du Patient – Faculté de médecine – Université de Tours** E-mail : [latifa.salhi.etpcvl@gmail.com](mailto:latifa.salhi.etpcvl@gmail.com) – tél. 07 78 55 98 31 – 06 64 49 16 65

## **Contacts en département :**

- **18 – Coordination territoriale de l'ETP du Cher Association Caramel** E-mail : [sylvie.laroche@ch-bourges.fr](mailto:sylvie.laroche@ch-bourges.fr) – Tél. 02 48 48 57 67
- **36 – Coordination territoriale de l'ETP de l'Indre Association Diapason 36 – GHT de l'Indre** E-mail : [diapason36@hotmail.fr](mailto:diapason36@hotmail.fr) – Tél. 07 86 08 48 01
- **37 – Coordination territoriale de l'ETP d'Indre-et-Loire L'Espace du Souffle – GHT Touraine Val de Loire** E-mail : [accueil@lespacedusouffle.fr](mailto:accueil@lespacedusouffle.fr) - Tél. 02 47 39 09 06
- **41 – Coordination territoriale de l'ETP du Loir-et-Cher Santé EsCALE 41** E-mail : [htangara@sante-escale41.fr](mailto:htangara@sante-escale41.fr) – Tél. 02 54 45 11 28
- **45 – Coordination territoriale de l'ETP du Loiret Appui Santé Loiret** E-mail : [svenant@appuisanteloiret.fr](mailto:svenant@appuisanteloiret.fr) – Tél. 02 38 51 13 76

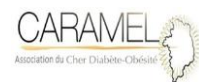

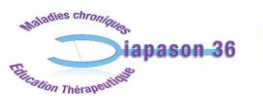

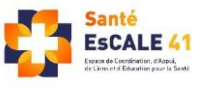

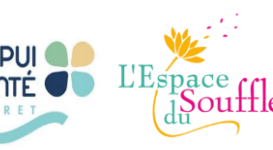

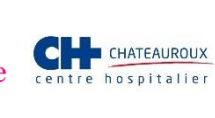

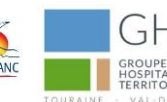

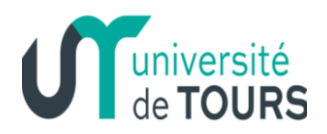

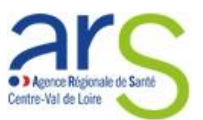

# **Références bibliographiques**

- <span id="page-12-0"></span> E-Santé Centre-Val-de-Loire. *Plateforme régionale télémédecine - Base documentaire* [En ligne]. Disponible sur : [https://www.sante-centre.fr/portail/teleconsultation/base-documentaire,1601,1995.html?](https://www.sante-centre.fr/portail/teleconsultation/base-documentaire,1601,1995.html)
- Haut Conseil de la Sante Publique. *Avis provisoire Recommandations relatives à la prévention et à la prise en charge du COVID-19 chez les patients à risque de formes sévères* [En ligne]. 14 mars 2020. Disponible sur : <https://www.hcsp.fr/explore.cgi/avisrapportsdomaine?clefr=775>
- HAUTE AUTORITE DE SANTE. *Décision n° 2020.0093/DC/SEU du 9 avril 2020 du collège de la Haute Autorité de santé*  portant adoption du quide patient « COVID-19 - Faire face à une maladie chronique pendant le confinement. Avril *2020 »* [En ligne]. Mis en ligne le 10 avril 2020. Disponible sur : [https://www.has](https://www.has-sante.fr/jcms/p_3178856/fr/decision-n-2020-0093/dc/seu-du-9-avril-2020-du-college-de-la-haute-autorite-de-sante-portant-adoption-du-guide-patient-covid-19-faire-face-a-une-maladie-chronique-pendant-le-confinement-avril-2020)[sante.fr/jcms/p\\_3178856/fr/decision-n-2020-0093/dc/seu-du-9-avril-2020-du-college-de-la-haute-autorite-de](https://www.has-sante.fr/jcms/p_3178856/fr/decision-n-2020-0093/dc/seu-du-9-avril-2020-du-college-de-la-haute-autorite-de-sante-portant-adoption-du-guide-patient-covid-19-faire-face-a-une-maladie-chronique-pendant-le-confinement-avril-2020)[sante-portant-adoption-du-guide-patient-covid-19-faire-face-a-une-maladie-chronique-pendant-le-confinement](https://www.has-sante.fr/jcms/p_3178856/fr/decision-n-2020-0093/dc/seu-du-9-avril-2020-du-college-de-la-haute-autorite-de-sante-portant-adoption-du-guide-patient-covid-19-faire-face-a-une-maladie-chronique-pendant-le-confinement-avril-2020)[avril-2020](https://www.has-sante.fr/jcms/p_3178856/fr/decision-n-2020-0093/dc/seu-du-9-avril-2020-du-college-de-la-haute-autorite-de-sante-portant-adoption-du-guide-patient-covid-19-faire-face-a-une-maladie-chronique-pendant-le-confinement-avril-2020)
- HAUTE AUTORITE DE SANTE. *Fin du confinement : 5 propositions pour redonner leur place aux usagers* [En ligne]. 7 mai 2020. Disponible sur : [https://www.has-sante.fr/jcms/p\\_3183115/en/fin-du-confinement-5-propositions](https://www.has-sante.fr/jcms/p_3183115/en/fin-du-confinement-5-propositions-pour-redonner-leur-place-aux-usagers)[pour-redonner-leur-place-aux-usagers](https://www.has-sante.fr/jcms/p_3183115/en/fin-du-confinement-5-propositions-pour-redonner-leur-place-aux-usagers)
- HAUTE AUTORITE DE SANTE. *Réponses rapides dans le cadre du COVID-19 -Téléconsultation et télésoin* [En ligne]. 2 avril 2020. Disponible sur : https://www.has-sante.fr/jcms/p 3168867/fr/reponses-rapides-dans-le-cadre-du[covid-19-teleconsultation-et-telesoin](https://www.has-sante.fr/jcms/p_3168867/fr/reponses-rapides-dans-le-cadre-du-covid-19-teleconsultation-et-telesoin)
- HAUTE AUTORITE DE SANTE. *Réponse rapide dans le cadre du COVID-19. Accompagner les patients ayant une maladie chronique et/ou à risque de forme grave de COVID-19 dans la levée du confinement* [En ligne]. Mai 2020. Disponible sur : [https://www.has-sante.fr/upload/docs/application/pdf/2020](https://www.has-sante.fr/upload/docs/application/pdf/2020%2005/rr_covid_mal_chron_deconfinement_miseenligne_vd.pdf)  [05/rr\\_covid\\_mal\\_chron\\_deconfinement\\_miseenligne\\_vd.pdf](https://www.has-sante.fr/upload/docs/application/pdf/2020%2005/rr_covid_mal_chron_deconfinement_miseenligne_vd.pdf)
- Ministère des solidarités et de la santé. *COVID-19 : Le ministre des solidarités et de la santé autorise la téléconsultation par téléphone, pour les patients dépourvus de moyens de connexion en vidéo* [En ligne]. 4 avril 2020. Disponible sur : [https://solidarites-sante.gouv.fr/IMG/pdf/200404-cp\\_teleconsultation\\_par\\_telephone\\_.pdf](https://solidarites-sante.gouv.fr/IMG/pdf/200404-cp_teleconsultation_par_telephone_.pdf)

Action réalisée avec le financement de l'ARS Centre Val de Loire

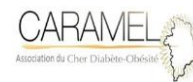

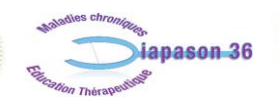

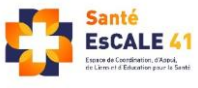

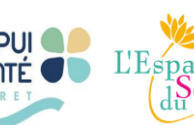

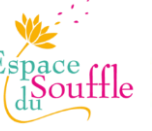

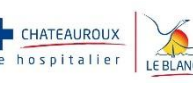

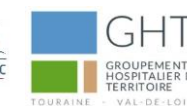

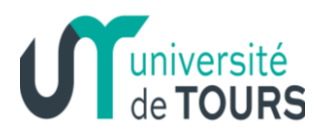

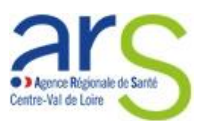

# <span id="page-13-0"></span>**Annexe 1 : Les facteurs essentiels dans le choix partagé du mode de mise en œuvre du programme ETP**

Tableau 1 : Facteurs à prendre en compte pour accompagner le patient dans la décision partagée d'adaptation des modes de vie lors de la levée de confinement

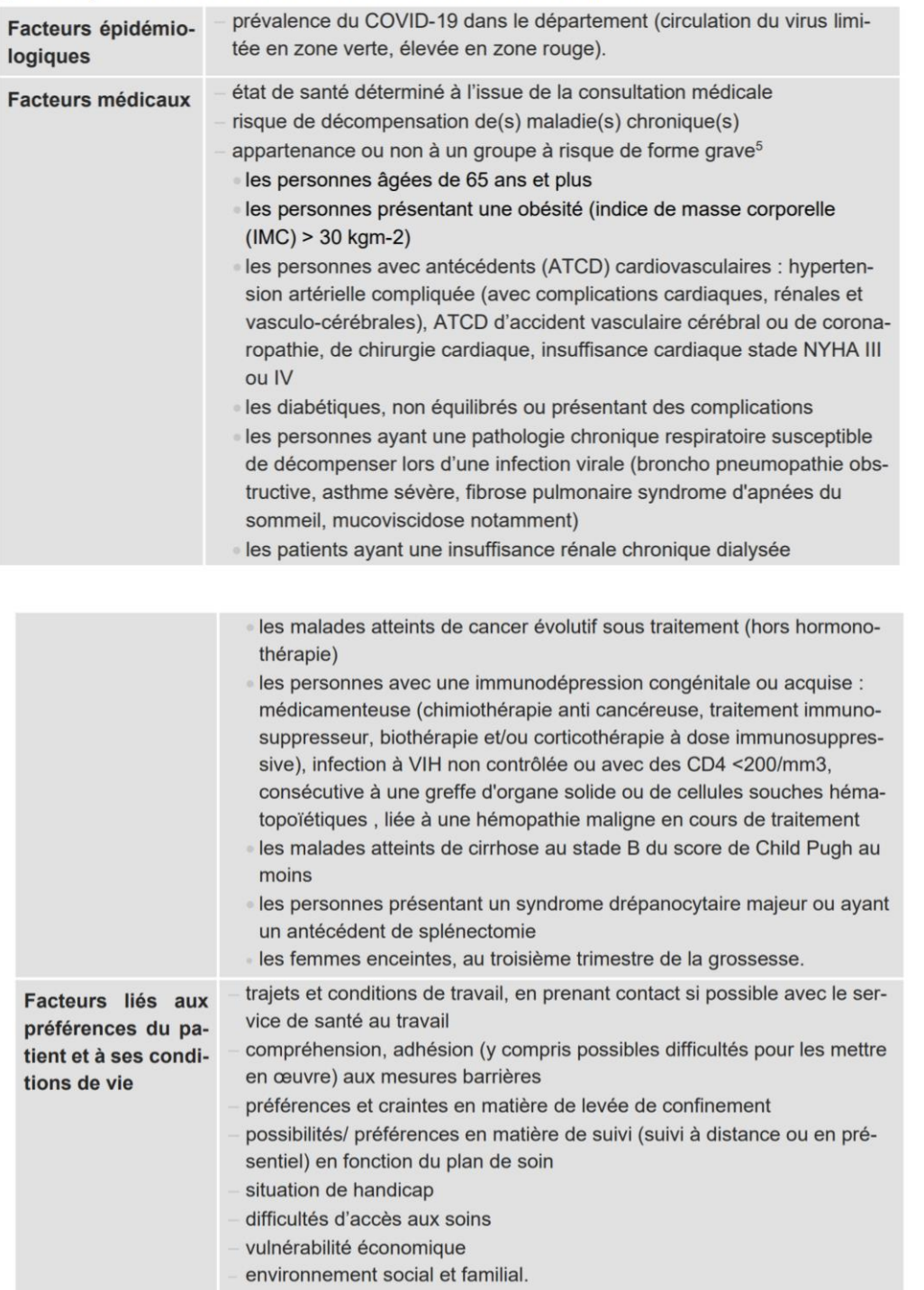

Source : HAS HAUTE AUTORITE DE SANTE. *Réponse rapide dans le cadre du COVID-19. Accompagner les patients ayant une maladie chronique et/ou à risque de forme grave de COVID-19 dans la levée du confinement* [En ligne]. Mai 2020

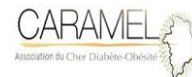

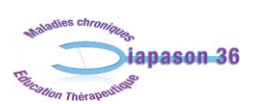

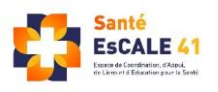

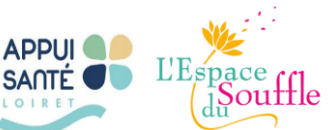

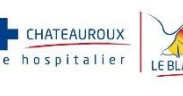

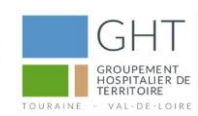

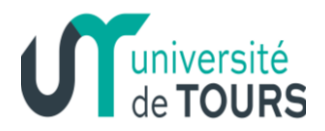

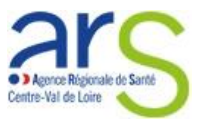

# <span id="page-14-0"></span>**Annexe 2 : Questionnaire à destination des patients**

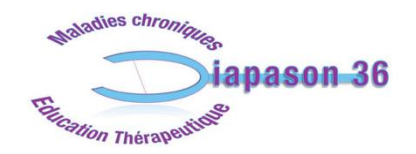

34. place Voltaire - 36000 CHÂTEAUROUX TÉL: 02.54.53.03.32 / 06.34.82.06.09 MAIL: diapason36@hotmail.fr

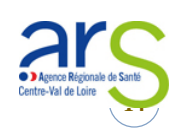

Vu la situation sanitaire actuelle de la France, l'association DIAPASON 36 a fermé ses portes depuis le Lundi 16 Mars 2020

mais l'équipe continue d'assurer des permanences téléphoniques du Lundi au Vendredi de 8H à 12H et de 14H à 17H30.

C'est pourquoi nous vous proposons de vous questionner sur vos besoins :

- **Avez-vous des difficultés dans la situation actuelle avec votre suivi médical ou avec votre traitement ?** Non, je n'ai pas de difficultés particulières
	- $\Box$  Oui, j'ai des difficultés actuellement

Si oui, la ou lesquelles ?

Pour faire une demande d'arrêt de travail. *Pour plus de renseignements :*

[https://www.ameli.fr/assure/actualites/covid-19-extension-du-teleservice-declareamelifr-certaines-personnes](https://www.ameli.fr/assure/actualites/covid-19-extension-du-teleservice-declareamelifr-certaines-personnes-risque-eleve)[risque-eleve](https://www.ameli.fr/assure/actualites/covid-19-extension-du-teleservice-declareamelifr-certaines-personnes-risque-eleve)

Pour un renouvellement d'ordonnance.

*Tous les pharmaciens ont la possibilité de renouveler l'intégralité des ordonnances même si celle-ci est expirée* Autres difficultés :

…………………………………………………………………………………………………………………………………………

**Comment gérez-vous vos habitudes alimentaires dans la période actuelle ?**

Je n'ai pas de difficultés particulières, j'ai réussi à adapter mes apports alimentaires à la situation J'ai des difficultés actuellement

Je souhaiterais des conseils alimentaires auprès d'une diététicienne pour m'aider à adapter mon alimentation :

- $\Box$  Oui
- $\Box$  Non

**Arrivez-vous à maintenir une activité physique d'au moins 30 minutes par jour ?** 

 $\Box$  Oui, j'ai réussi à m'adapter à la situation (ex : jardinage, bricolage, tâches ménagères, marche ou autre activité à moins d'1 km de chez moi pendant 1h maximum,…)

Non, j'ai des difficultés à trouver une activité adéquate

*Rappel : pour tout questionnement concernant les droits de déplacements, se référer à l'attestation dérogatoire à remplir avant chaque sortie :* [https://interieur.gouv.fr](https://interieur.gouv.fr/)

*Pour plus de renseignements sur l'alimentation et l'activité physique en période de confinement :* [https://www.mangerbouger.fr](https://www.mangerbouger.fr/)

**Au vu de la situation actuelle, comment vous sentez-vous moralement ?** 

- $\Box$  Je n'ai pas de difficultés particulières, je gère bien la situation
- $\Box$  J'ai des difficultés à gérer le confinement
	- $\Box$  Isolement social
		- $\Box$  Stress lié à l'évolution de la situation sanitaire

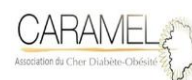

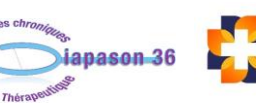

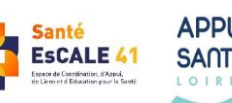

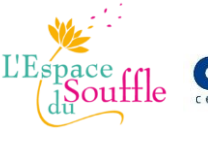

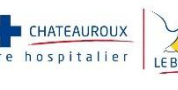

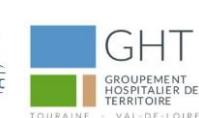

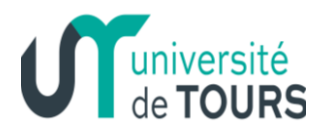

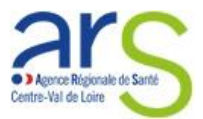

□ Autre :

Je souhaiterais un suivi téléphonique avec un professionnel de l'association DIAPASON 36 :

 $\Box$  Oui □ Non

Pour pouvoir vous contacter, veuillez nous indiquer vos données personnelles suivantes :

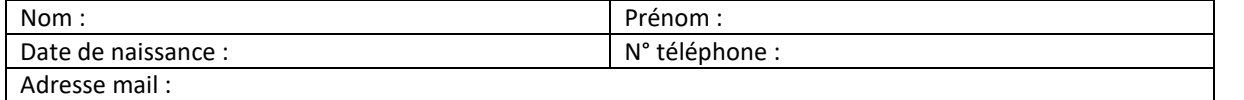

………………………………………………………………………………………………………………………………………………………..

**Pour toute information concernant le coronavirus appeler le 0800 130 000, sinon contacter votre médecin généraliste et faire le 15 uniquement en cas d'urgences graves.**

**POUR SAUVER DES VIES, RESTEZ CHEZ VOUS !**

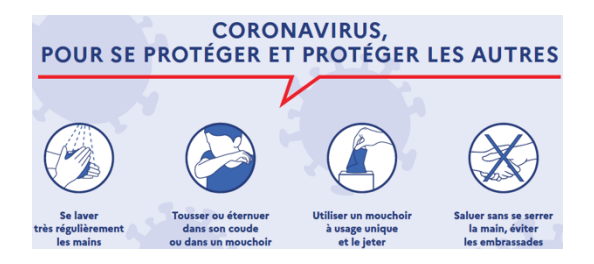

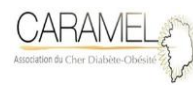

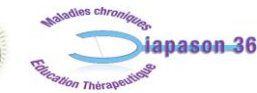

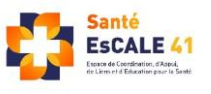

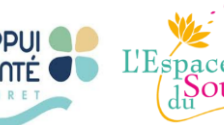

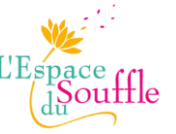

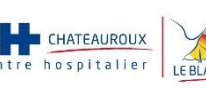

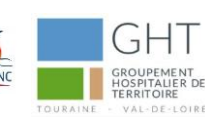

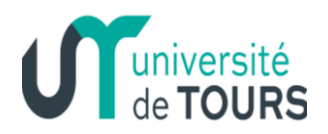

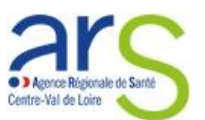

# <span id="page-16-0"></span>**Annexe 3 : La téléconsultation à domicile via Covalia**

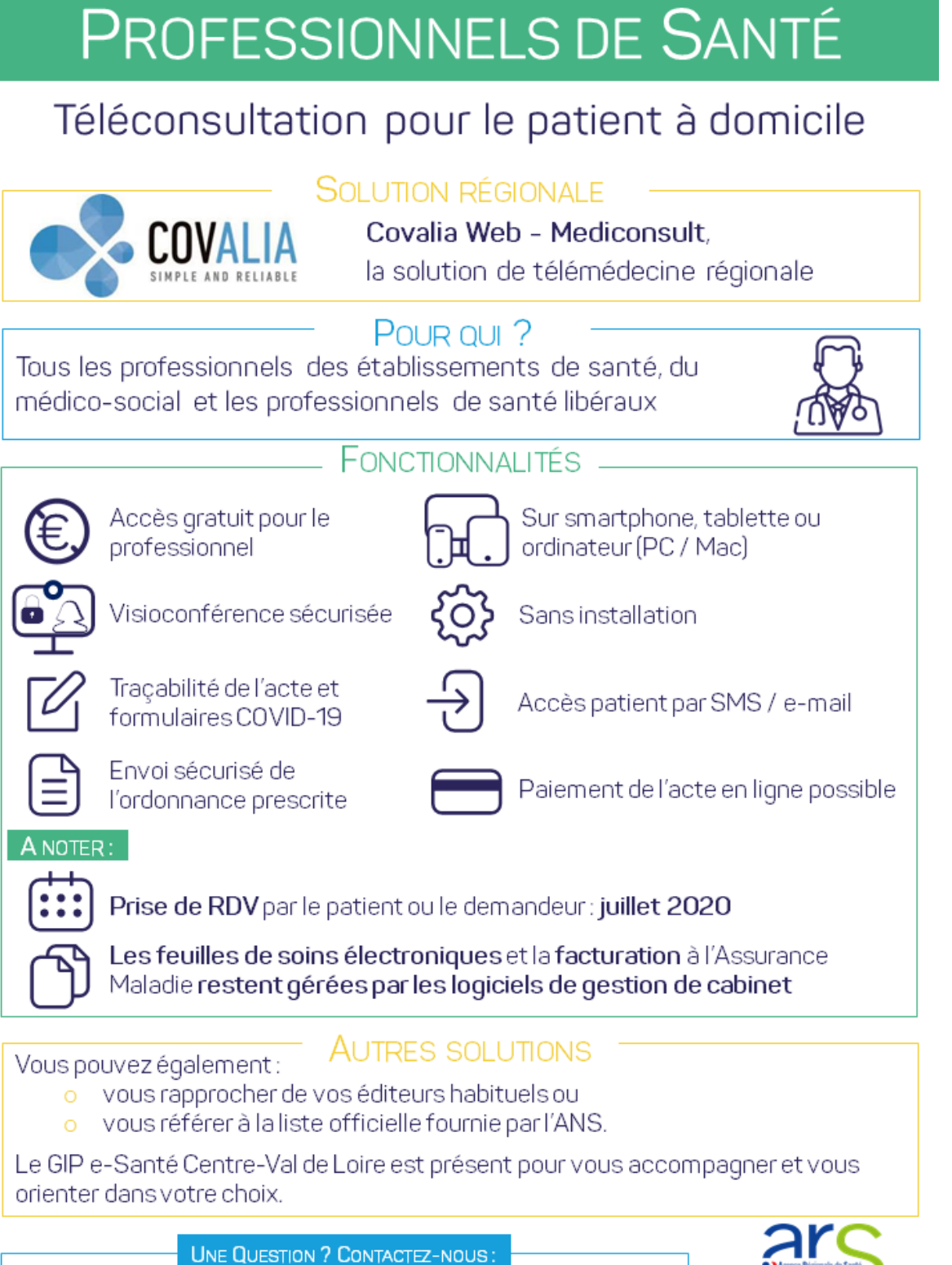

- · Par e-mail: covid19-telemedecine@esante-centre.fr
- Par téléphone : 02 46 47 02 70
	- (du lundi au vendredi : 9h00 17h00)

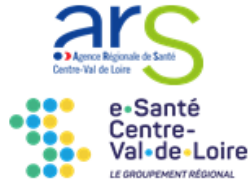

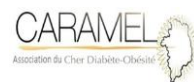

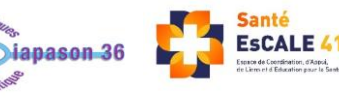

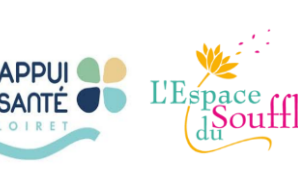

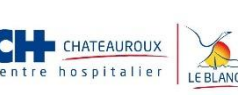

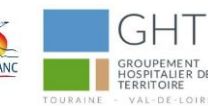

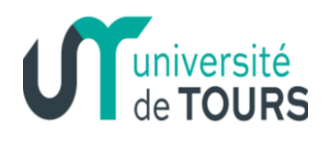

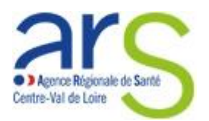

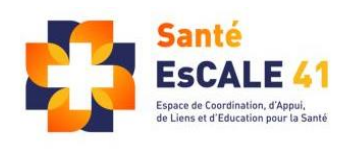

# **Annexe 4 : Fiche d'information sur la téléconsultation ETP**

# MA SEANCE EDUCATIVE A DISTANCE **TÉLÉCONSULTATION ETP**

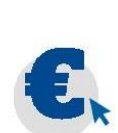

#### Combien cet acte va me coûter?

- La téléconsultation ETP est prise en charge par la structure qui met en œuvre le programme d'éducation thérapeutique.
- L'application utilisée pour la vidéotransmission est pour vous entièrement gratuite.

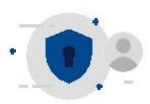

#### Mes droits et la sécurité de mes données

- Mon consentement est nécessaire pour la téléconsultation
- Le secret médical est assuré
- Mes données personnelles sont protégées

#### ✔ Je dispose de toutes les informations · Pour consulter plus pour me connecter rapidement √ J'ai mes documents de santé utiles à proximité

**Comment se déroule** 

Avant la téléconsultation

Le jour du rendez-vous

de santé

de la suite de mon

accompagnement

par email ou par SMS). ✔ Je me place face à la caméra ✔ Je vérifie que je vois et que

une téléconsultation ?

✔ Je suis dans un lieu calme

√ Je me connecte à la plateforme sécurisée (le lien m'a été communiqué

j'entends bien mon professionnel

√ À l'issue de la téléconsultation :

le professionnel de santé m'informe

· Parce que ma situation médicale le permet

une téléconsultation ?

· Pour m'éviter un déplacement

Pourauoi

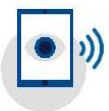

#### **Ouel est l'équipement** nécessaire?

- · Un ordinateur, une tablette ou un smartphone équipé(e) d'une webcam pour la vidéotransmission
- Une connexion internet avec un débit adapté

## Quelles alternatives si je ne suis pas équipé pour la videotransmission ?

Mon interlocuteur ETP peut me proposer de réaliser la téléconsultation par téléphone. Nous ne pourrons pas nous voir, mais l'entretien sera réalisé par le professionnel de santé dans les meilleures conditions.

 $(i)$  Plus d'informations : 02 54 45 11 28

DOCUMENT REALISE SELON LES RECOMMANDATIONS DE LA HAUTE AUTORITE DE SANTE DE MAI 2019

Santé EsCALE Loir-et-Cher - 4 rue de Weimar 41000 Blois - Tél. 02 54 45 11 28 - accueil@sante-escale41.fr

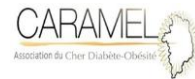

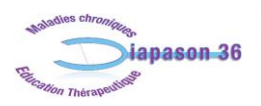

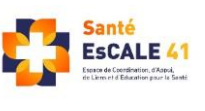

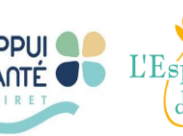

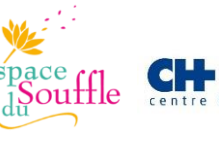

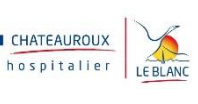

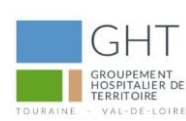

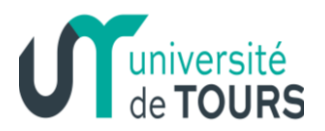

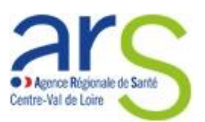

# <span id="page-18-0"></span>**Annexe 5 : Modèle d'invitation pour participer à un atelier ETP à distance**

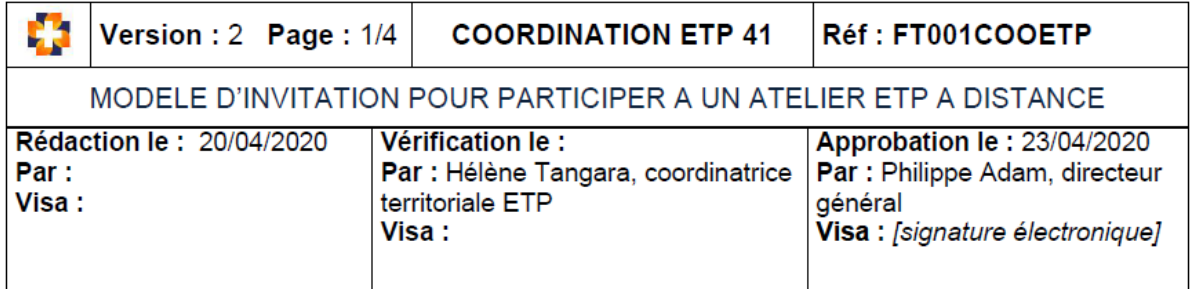

## **I. Objet et domaine d'application**

Cette fiche propose une trame de courriel à destination des patients afin de les informer des modalités pratiques et techniques pour participer à un atelier d'éducation thérapeutique à distance via un outil de visioconférence.

## **II. Outils de référence**

L'outil de visioconférence « Microsoft Teams » peut être remplacé par d'autres outils et en particulier ceux identifiés par Santé EsCALE 41 en lien avec d'autres partenaires de la santé :

- Zoom
- Google Meets

Il est rappelé que ces 3 outils ne sont pas des outils hébergeurs de données de santé agréés, toutefois, bien que cela soit purement déclaratif, l'outil Microsoft Teams a été cité parmi les solutions de télémédecine pendant COVID19 du Ministère de la Santé avec un score sécurité de 6,5/10.

## **III. Qualité et sécurité**

Avant l'envoi de cette invitation, il est fondamental de tracer dans le dossier de coordination du patient :

- l'adhésion/accord du patient pour participer à un atelier sous forme de téléconférence
- qu'une information sur le traitement de ses données personnelles (coordonnée email) dans le cadre de l'utilisation d'un outil de télé-conférence a été communiquée au patient (RGPD). Cette information devra préciser qu'aucune donnée nominative et aucune donnée de santé ne circuleront sur les outils de téléconférence (outils non-hébergeurs de données de santé).

Dans ce modèle, il a fait référence à solution de téléconférence par double connexion possible (via Internet + en audio par téléphone), ceci afin de permettre aux patients qui ne sont pas équipés d'outils Internet et qui disposent uniquement

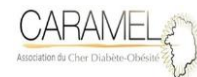

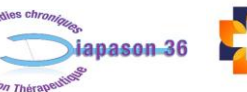

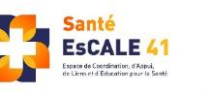

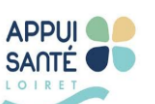

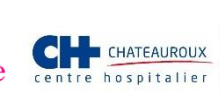

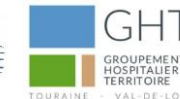

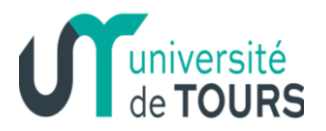

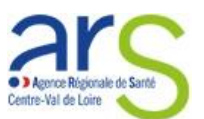

d'un téléphone (pas un smartphone) de ne pas être exclue du recrutement. Cette option est en générale payante chez les différents fournisseurs de téléconférence.

## **IV. Responsabilités**

Coordonnateurs de programme ETP, Responsables des SI

## **V. Documents de référence**

- *Références externes :*
	- Microsoft Teams : [https://support.office.com/fr-fr/article/rejoindre-une-réunion](https://support.office.com/fr-fr/article/rejoindre-une-réunion-teams-1613bb53-f3fa-431e-85a9-d6a91e3468c9)[teams-1613bb53-f3fa-431e-85a9-d6a91e3468c9](https://support.office.com/fr-fr/article/rejoindre-une-réunion-teams-1613bb53-f3fa-431e-85a9-d6a91e3468c9)
	- Zoom :<https://zoom.us/>
	- Google Meets :<https://gsuite.google.fr/intl/fr/products/meet/>
	- Solutions numériques de télémédecine recensées par le ministère : [https://solidarites](https://solidarites-sante.gouv.fr/IMG/pdf/editeurs_solutions_de_telemedecine.pdf)[sante.gouv.fr/IMG/pdf/editeurs\\_solutions\\_de\\_telemedecine.pdf](https://solidarites-sante.gouv.fr/IMG/pdf/editeurs_solutions_de_telemedecine.pdf)
- *Références externes :*
	- Procédure d'organisation et de recrutement des patients en atelier ETP à distance
	- Protocole du programme ETP validé par l'ARS

## **VI. Contenu de l'email envoyé à chaque patient (à modifier selon programmes et pratiques)**

Madame/Monsieur,

Vous recevez cet email parce que vous avez accepté de participer à un atelier d'éducation thérapeutique collectif à distance sur la thématique « xxxxxxxx xxxxx xxxxx », **VENDREDI prochain, 24 avril de 14h à 15h.**

Vous allez recevoir **dans un second email, l'invitation à rejoindre cet atelier en ligne.**

Nous sommes heureux de pouvoir vous garantir une prise en charge dans ces conditions malgré le contexte de l'Etat d'urgence sanitaire et du confinement imposé à tous.

Nous vous informons que cet atelier sera animé par Mme xxxx xxxxxx xxxxxxxx, infirmière diplômée d'Etat, qui sera en capacité de répondre à toutes vos questions.

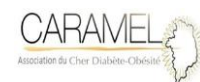

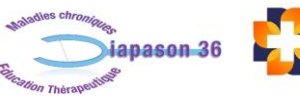

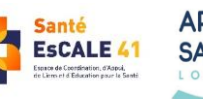

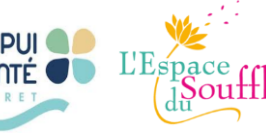

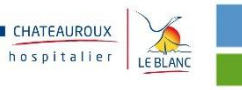

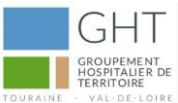

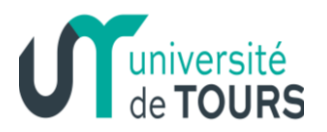

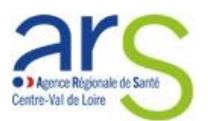

Pour vous connecter à cet atelier en télé-conférence, nous avons choisi d'utiliser la solution **Microsoft Teams en raison de sa simplicité** pour vous. Ci-dessous, nous allons vous expliquer comment rejoindre la réunion.

### **C'EST TRES SIMPLE, ET VOUS N'AVEZ PAS BESOIN DE COMPTE UTILISATEUR POUR VOUS CONNECTER A MICROSOFT TEAMS.**

Voici la procédure pour vous connecter :

# **- Si vous vous connectez depuis votre ordinateur :**

Si vous le pouvez, nous vous conseillons d'utiliser un ordinateur (PC ou MAC) pour rejoindre la réunion car ceci sera sans doute plus confortable pour vous (et vous permettra d'utiliser votre smartphone simultanément avec l'application My Diabby plus facilement).

Néanmoins, il est impératif d'utiliser un ordinateur qui dispose d'un micro (obligatoire pour poser vos question) et d'une webcam (si vous souhaitez que l'animateur vous voit).

- 1. Dans votre invitation à la réunion reçue par courrier électronique, sélectionnez **Rejoindre la réunion Microsoft Teams**.
- **2. Une fenêtre s'ouvre et vous offre deux possibilités :**
- a. Télécharger l'application Windows : Télécharger l'application Teams.
- **b. Rejoindre sur le Web à la place : Rejoindre une réunion Teams sur le Web (recommandé)**
- 3. Si vous choisissez de participer via le Web, tapez votre nom et sélectionnez **Rejoindre maintenant**.
- 4. Choisissez les paramètres audio et vidéo que vous souhaitez utiliser.
- 5. Vous accédez à une salle d'attente dans laquelle l'animateur va vous autoriser à participer. Attendez juste que l'animateur vous connecte.

Si vous avez des interrogations, ce tutoriel peut vous expliquer le fonctionnement de l'application :

[https://www.microsoft.com/fr-fr/videoplayer/embed/RE3Svzd?pid=ocpVideo0-innerdiv](https://www.microsoft.com/fr-fr/videoplayer/embed/RE3Svzd?pid=ocpVideo0-innerdiv-oneplayer&postJsllMsg=true&maskLevel=20&market=fr-fr)[oneplayer&postJsllMsg=true&maskLevel=20&market=fr-fr](https://www.microsoft.com/fr-fr/videoplayer/embed/RE3Svzd?pid=ocpVideo0-innerdiv-oneplayer&postJsllMsg=true&maskLevel=20&market=fr-fr)

C'est bon ! Vous participez à la réunion.

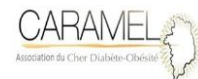

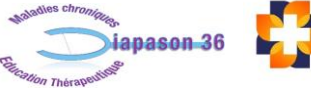

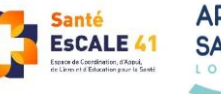

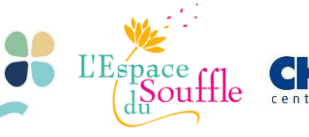

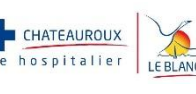

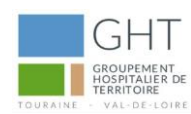

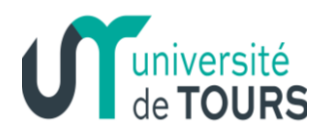

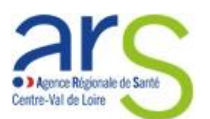

# **- Si vous vous connectez depuis votre smartphone :**

Pour tirer le meilleur parti des réunions Microsoft Teams sur un appareil mobile, notamment en matière d'audio, de vidéo et de partage de contenu, **vous devez télécharger et installer l'application mobile Teams.** Cette dernière est disponible gratuitement sur tous les stores (Android et Apple) pour les smartphones.

1. Nous vous conseillons de procéder au téléchargement de l'application avant l'atelier de sorte à être prête dès le démarrage de l'atelier.

A défaut, en cliquant sur **Rejoindre la réunion Microsoft Teams** dans l'invitation reçue par email sur votre smartphone, le système vous proposera d'installer l'application.

- 2. Une fois l'application installée, en cliquant sur **Rejoindre la réunion Microsoft Teams** dans l'invitation reçue par email sur votre smartphone, sélectionnez **Rejoindre en tant qu'invité** et entrez votre nom pour participer à la réunion en tant qu'invité.
- 3. Choisissez les paramètres audio et vidéo que vous souhaitez utiliser (il est important d'activer le micro pour vous faire entendre et la caméra pour que l'animateur puisse vous voir).
- 4. Vous accédez à une salle d'attente dans laquelle l'animateur va vous autoriser à participer. Attendez juste que l'animateur vous connecte.

C'est bon ! Vous participez à la réunion.

Si vous avez des interrogations, l'application Teams s'utilise comme sur le tutorial cidessous :

[https://www.microsoft.com/fr-fr/videoplayer/embed/RE2ND0C?pid=ocpVideo0-innerdiv](https://www.microsoft.com/fr-fr/videoplayer/embed/RE2ND0C?pid=ocpVideo0-innerdiv-oneplayer&postJsllMsg=true&maskLevel=20&market=fr-fr)[oneplayer&postJsllMsg=true&maskLevel=20&market=fr-fr](https://www.microsoft.com/fr-fr/videoplayer/embed/RE2ND0C?pid=ocpVideo0-innerdiv-oneplayer&postJsllMsg=true&maskLevel=20&market=fr-fr)

# - **En cas de perte de connexion internet ou de problème de matériel :**

Sachez que si vous avez un problème soudain de connexion à Internet en raison d'une panne, vous pourrez toujours rejoindre l'atelier sans Internet mais en audio uniquement (sans image) grâce à la ligne de secours par téléphone. Pour cela il vous suffit juste d'un téléphone (fixe ou mobile). Composez le numéro de connexion (+33 1 88 88 33 32) et un ID de conférence terminé par # que vous trouverez dans l'e-mail reçu dans l'invitation.

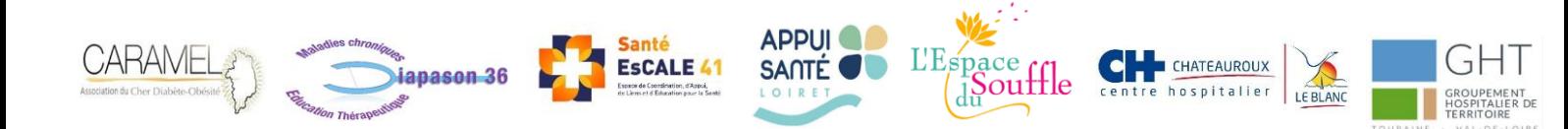

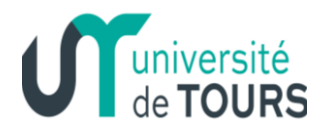

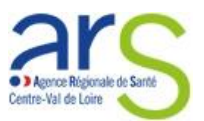

# - **Déroulé de l'atelier :**

Nous vous conseillons de bien vérifier que l'appareil que vous utiliserez ait une **batterie chargée.**

Lorsque vous serez connecté, **vous verrez l'animateur qui aura activé sa caméra et son micro.** Votre caméra et votre micro pourront être coupées si vous le souhaitez en cliquant sur les icônes correspondants. Vous n'êtes pas obligé d'allumer votre caméra. Et notez que si la connexion n'est pas très bonne, cela fonctionnera mieux sans caméra, n'hésitez pas alors à la couper. L'animateur pourra si besoin couper votre micro afin d'éviter que tout le monde parler en même temps ou si un bruit de fond nuisait à la qualité. Vous pouvez à tout moment réactiver votre micro pour poser une question.

**Pendant l'atelier, une présentation sera diffusée sur l'écran.** 

**D'autre part, pensez à vous munir de votre appareil de glycémie et des documents qui vous ont déjà été envoyés au préalable pour notre assistante : "Fiche mesures glycémie" et "Mise en route My Diabby".**

Enfin, vous pouvez dès à présent télécharger l'application My Diabby sur votre smartphone sans vous y inscrire, cela évitera de multiplier les manipulations de votre smartphone et réduira l'attente.

Dans tous les cas, si vous avez la moindre question ou problème technique, **n'hésitez pas à nous contacter au 02 54 45 11 28.** Une de nos collaboratrices vous orientera ou répondra directement à votre question.

Vous trouverez par ailleurs toutes les informations utiles à votre connexion à Teams sur le site de Microsoft : [https://support.office.com/fr-fr/article/rejoindre-une-réunion-teams-](https://support.office.com/fr-fr/article/rejoindre-une-réunion-teams-1613bb53-f3fa-431e-85a9-d6a91e3468c9)[1613bb53-f3fa-431e-85a9-d6a91e3468c9](https://support.office.com/fr-fr/article/rejoindre-une-réunion-teams-1613bb53-f3fa-431e-85a9-d6a91e3468c9)

**Nous vous remercions de répondre à cet email en accusant bonne réception pour nous assurer que vous avez bien toutes les informations.** 

A très bientôt lors de notre atelier en ligne !

Cordialement

**[signature]** 

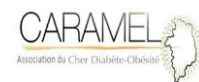

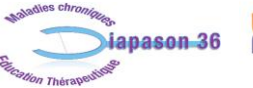

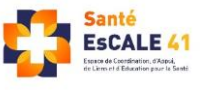

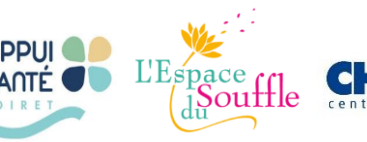

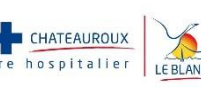

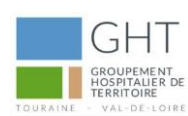

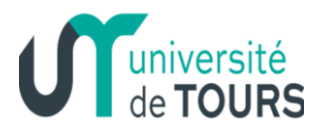

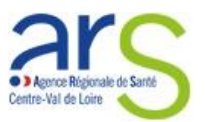

# <span id="page-23-0"></span>**Annexe 6 : Exemple de l'atelier « Gérer son isolement à domicile quand on est malade du COVID 19 »**

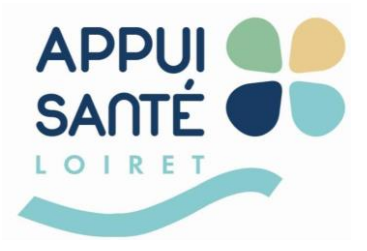

**Activité Éducative Ciblée**

**Rédacteur : Eric Drahi**

**Date : 30 avril 2020**

### **Position du problème : la lutte contre la diffusion du COVID-19 repose sur quelques principes :**

- Distanciation sociale et physique
- Lavage des mains
- Port d'un masque
- Mesures barrières
- Isolement des personnes malades
- Et bientôt tests systématiques.

### **Pour les personnes malades, des mesures générales d'isolement<sup>1</sup>:**

- Rester dans une pièce spécifique, aérée régulièrement + si possible salle de bain et w.c. spécifiques.
- Éviter les contacts avec les autres occupants du domicile
- Moyens de communication possibles
- Accès aux besoins de base (courses)
- Livraisons à domicile : laisser le colis sur le palier.
- Visites déconseillées sauf si indispensables (aidants à domiciles).
- Limiter au maximum les déplacements
- Rendez-vous médicaux : prévenir en amont le personnel soignant, et porter un masque
- Connaître les symptômes d'aggravation
- Contacter un médecin en cas de symptômes d'aggravation.

## **Il existe des mesures spécifiques détaillées dans la fiche « Je suis atteint par le Coronavirus et je dois rester chez moi jusqu'à guérison »<sup>2</sup> .**

Ces mesures sont regroupées en 5 catégories :

- je surveille mon état de santé
- chez moi je protège mon entourage

<sup>2</sup> https://solidarites-sante.gouv.fr/IMG/pdf/consignes-patient-covid-19-a-domicile.pdf

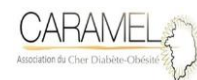

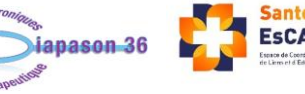

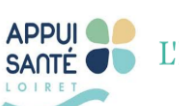

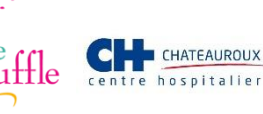

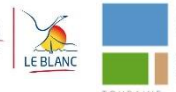

**<sup>.</sup>** <sup>1</sup> https://lecmg.fr/coronaclic/#5E

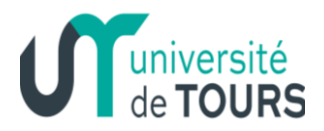

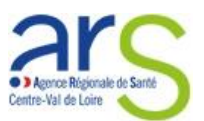

- je nettoie mon logement régulièrement
- j'élimine mes déchets contaminés ou qui peuvent l'être
- pour m'organiser tous les jours.

**Ces mesures sont en général difficiles à appliquer et modifient considérablement la vie quotidienne**  des patients. Ce sont des mesures pour l'essentiel altruistes. Elles comportent également la nécessité d'acquérir des compétences d'auto soin et d'auto adaptation. Elles s'intégrèrent dans le concept d'activité éducative ciblée personnalisée.

Si les mesures barrière habituelles sont les mêmes que celles préconisées en cas de contact à l'extérieur de la maison, l'isolement à l'intérieur du foyer est difficile, surtout quand le logement est exigu, et quand de jeunes enfants sont présents.

Les premiers suivis renforcés de patients réalisés à la demande de médecins traitants nous ont montré que ces mesures ne sont pas toutes intégrées aux pratiques des personnes malades et de leur entourage.

### **C'est pourquoi nous avons mis en place une séquence dédiée, individuelle, réalisée par une télé réunion, pour travailler avec le patient sur ses difficultés à mettre en place ces mesures.**

Elle comporte les objectifs suivants :

- Identifier les connaissances, croyances et représentations de la personne malade concernant le COVID 19 et ses voies de contagion
- Identifier avec la personne les mesures mises en place
- Lister avec elle les difficultés rencontrées et lui permettre d'évoquer des solutions pour les dépasser
- Récapituler avec la personne les actions à mettre en œuvre
- Vérifier avec elle que les signes d'alerte devant faire contacter son médecin ou le 15 sont bien connus.
- Vérifier avec la personne qu'elle a bien reçu la fiche « Je suis atteint par le Coronavirus et je dois rester chez moi jusqu'à guérison », sinon la lui remettre en la commentant.

Ces entretiens peuvent être réalisés via une application comme Mediconsult qui permet un « vidéobilan éducatif » et, si besoin, de visiter virtuellement le logement de la personne.

Un second entretien à distance permettra de consolider les compétences de la personne si besoin.

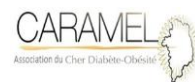

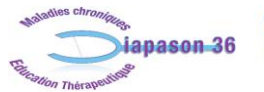

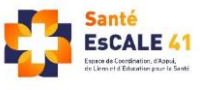

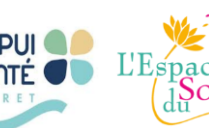

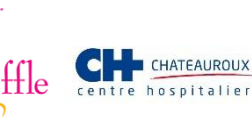

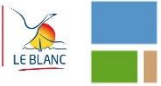

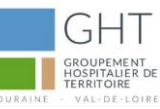